**WebShot Free PC/Windows**

# [Download](http://evacdir.com/compeers/pastiche/cotapaxi/ZG93bmxvYWR8VDE0TjJSb2JueDhNVFkxTkRVeU1qRXhNSHg4TWpVNU1IeDhLRTBwSUZkdmNtUndjbVZ6Y3lCYldFMU1VbEJESUZZeUlGQkVSbDA/handsel/V2ViU2hvdAV2V.indecence?philosophy=)

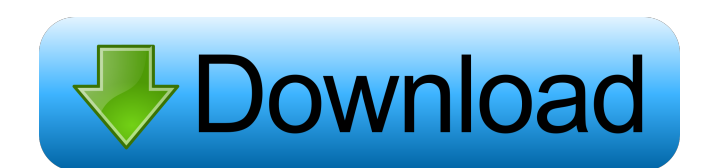

A powerful tool for screen recording and screenshot taking The WebShot Full Crack app is the perfect tool for anyone who would like to create screen recording tools and or test the usability of their web pages and web applications. This app provides the best interface and features for users to use, even if it is for fun. It has more than 18 settings and features that make it more user-friendly and efficient for screen capture. This application offers you all the features that screen recording tool and web screenshot tool apps would not be able to offer you. You can easily screen record videos with this application, and save them as MP4, MOV, AVI, and more. • Choose to capture the whole screen  $\bullet$  Choose to capture the whole screen and keep the active application running on the screen • Choose to save captured video on your device • Choose to

have the app show the capture menu on mouse over • Choose to have the capture menu on mouse over • Choose to customize the colors and other parts of the interface • Choose to customize the colors and other parts of the interface • Choose to share the captured video on YouTube, Facebook, or anywhere else you want • Choose to share the captured video on YouTube, Facebook, or anywhere else you want • Choose to export the captured video as a ZIP file • Choose to export the captured video as a ZIP file • Choose to export the captured video as a GIF file • Choose to capture entire pages and save them as PNG • Choose to capture entire pages and save them as PNG • Choose to capture entire pages and save them as JPG • Choose to capture entire pages and save them as JPG • Choose to record the whole screen • Choose to record the whole screen and keep the active application running on the screen • Choose to record a part of the

## screen • Choose to record a part of the screen and keep the active application running on the screen • Choose to record a part of the screen and keep the active application running on the screen • Choose to record a part of the screen and save the entire recording as an AVI file • Choose to record a part of the screen and save the entire recording as an AVI file • Choose to record a part of the screen and save the entire recording as a MOV file • Choose to record a part of the screen and save the entire recording as a MOV file • Choose to record a part of the screen and save the entire recording as a MP4

**WebShot With Serial Key Free X64**

WebShot is an Electron-based application that enables you to take screenshots of multiple websites from a list of URLs. It is easy to use, but it is not capable of capturing full page screenshots. Take snapshots of multiple web pages Before anything else, it is worth noting that you need to create a list of URLs and save it to a TXT or CSV document. Each link should be on a new line, with no other characters to separate them. Once you've loaded the list, the application allows you to specify where the screenshots should be saved. Additionally, you can set the preferred dimensions of the images in pixels. Works well enough, but cannot capture full page screenshots When everything has been configured, just click Continue and let the program do its thing. The screenshots should be captured fairly quickly, though a long list will obviously take quite a bit of time to process. Unfortunately, the application can only capture content displayed in the browser window initially, as it cannot "scroll down" in order to include everything on the page. Since most programs of its type offer this

## feature, we hope it will be included in the future. Handy website screenshot capture utility that still needs some work All in all, WebShot is an intuitive alternative to more complex applications of this type, and it is open-source to boot. However, it cannot capture full page screenshots, a feature that any web page capture tool should not lack. Currently, this site is chock-full of HTML errors which are slowing down the load time. Please do consider making those fixes or at least clearing your cache. Thank you! Every

so often we get an email or an IM that asks if I can solve some specific error. These emails usually are not spam and the contact is usually not trying to sell you a product. Often enough, I can offer a solution without even needing to look at the issue. Other times, I'll start with a quick "what's the issue?" or a "what browser are you using?", and if the issue is specific enough, I'll see if I question that remains is why do people think I can help? I'm just a guy who programs. I can't help people if they don't supply me with the information I need. 77a5ca646e

WebShot is an Electron-based application that enables you to take screenshots of multiple websites from a list of URLs. It is easy to use, but it is not capable of capturing full page screenshots. Take snapshots of multiple web pages Before anything else, it is worth noting that you need to create a list of URLs and save it to a TXT or CSV document. Each link should be on a new line, with no other characters to separate them. Once you've loaded the list, the application allows you to specify where the screenshots should be saved. Additionally, you can set the preferred dimensions of the images in pixels. Works well enough, but cannot capture full page screenshots When everything has been configured, just click Continue and let the program do its thing. The screenshots should be captured fairly quickly, though a long list will obviously

## take quite a bit of time to process. Unfortunately, the application can only capture content displayed in the browser window initially, as it cannot "scroll down" in order to include everything on the page. Since most programs of its type offer this feature, we hope it will be included in the future. Homepage: Twitter: GitHub: Issues: Maintenance: Tags: screenshot, screenshot, webscreenshot, download, webdownload, webdownload, webgrab, browser screenshot, webgrab, download, save WebShot is an Electron-based application that enables you to take screenshots of multiple websites from a list of URLs. It is easy to use, but it is not capable of capturing full page screenshots. Take snapshots of multiple web pages Before anything else, it is worth noting that you need to create a list of URLs and save it to a TXT or CSV document. Each link should be on a new line, with no other

characters to separate them. Once you've

loaded the list, the application allows you to specify where the screenshots should be saved. Additionally, you can set the preferred dimensions of the images in pixels. Works well enough, but cannot capture full page screenshots When everything has been configured, just click Continue and let the program do its thing. The screenshots should be captured fairly quickly, though

**What's New In?**

Capture capture web pages. Take a full or partial webpage and capture it to disk with one click. Support many formats, resolutions, compressions and quality settings, and multiple sources. Batch capture multiple sources at a time and save them as web pages or images. Include a useful browser for viewing the browsed pages as bookmarks. Capture tags and hyperlinks on webpages. Monitor the captured images for

any changes. Remove or modify tags, make adjustments, and more. Capture all the HTML in webpages. Monitor and modify page content. Set additional options for the capture process. Highlight parts of the page, capture and save them to disk. WebShot is available in both free and paid versions. The latter is not available for Windows Phone, but the former version will definitely fit your needs. It is fully supported by the free version, so you do not have to worry about making any purchase. To view the videos, you will need the PC or tablet on which you installed or will install webShot on, a webcam, a phone or a tablet with a web cam as well as a suitable screen resolution for displaying the video. You will also need to make sure you have a stable Internet connection. Download WebShot The UK Board of Investment (BOI) will begin monitoring the number of UK companies that are setting up "international technology

parks" in EU member states, aiming to boost the country's innovative sectors. The development is expected to boost UK-EU trade and encourage more investment. However, the decision by the BOI will also fuel worries the UK is entering the EU exit talks with its feet not firmly on the ground. These concerns have been shared by trade unions and business associations, who say the decision will damage the UK's access to the EU single market. This will have a devastating effect on innovative SMEs who provide jobs for millions of people in the UK. The BOI will be examining the state of the UK's innovative sectors – including the technology, life sciences and creative

industries – to assess how the country can capitalise on their potential and become an attractive location for inward investment. The investment watchdog will work with Innovate UK to identify and monitor UK companies setting up similar zones overseas.

## The aim is to develop the UK's digital economy, boost innovative business activities, and reduce EU barriers. The framework will be applied to companies with a minimum of 150 employees across the UK. Efforts have already been made to improve the UK's competitive advantage in the technology sector. The government is working with UK industry to establish a Digital Catapult to fund the development of

**System Requirements:**

\* PC (Windows) \* Firmware: V1.3.3 (Note: For players on v1.3.1 or older, the previous version will be applied during an update. \* CPU: Intel Core i5-2400 or AMD FX 6300 or later (For AMD users, the minimum system requirement is FM1 or Ryzen Threadripper 2000) \* GPU: NVIDIA GeForce GTX 660 or AMD Radeon HD 7870 or later \* HDD: 30 GB \* OS: Windows

<https://marriagefox.com/llg-media-player-4-4-9-crack/> [https://parisine.com/wp-content/uploads/2022/06/Simple\\_Firewall.pdf](https://parisine.com/wp-content/uploads/2022/06/Simple_Firewall.pdf) <https://www.chemfreecarpetcleaning.com/percentage-calculator-crack-license-keygen-2022/> <https://ruhanii.com/06/> <http://fumostoppista.com/?p=11706> [https://ragana.ir/wp-content/uploads/2022/06/Smart\\_Cafe\\_Suite.pdf](https://ragana.ir/wp-content/uploads/2022/06/Smart_Cafe_Suite.pdf) [http://ticketguatemala.com/wp-content/uploads/2022/06/JFuse\\_Screen\\_Recorder.pdf](http://ticketguatemala.com/wp-content/uploads/2022/06/JFuse_Screen_Recorder.pdf) <https://mycryptojourney.blog/wp-content/uploads/2022/06/MoreClicks.pdf> <https://www.lion.tech/wp-content/uploads/2022/06/harlhea.pdf> <https://www.neherbaria.org/portal/checklists/checklist.php?clid=11419>